# Best practice – Calliope: Schere-Stein-Papier

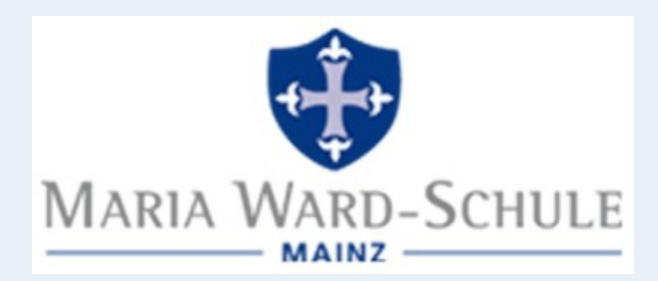

# (Calliope-) Vorbereitungen

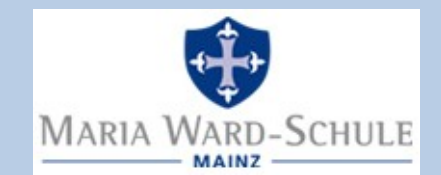

- Calliope im Kästchen mit angeschlossenem Kabel austeilen
- Evt. USB-Verlängerung ausgeben, da Originalkabel nur 20 cm (SuS drehen und schütteln Calliope)
- Ggf. Batteriefach verwenden
- Hinweise für SuS:
	- SANFT einstecken am PC, Stecker gegebenenfalls um 180° drehen
	- Beim Herausziehen am Stecker anfassen, NICHT am Kabel ziehen
	- Kabel am Calliope selbst NICHT abziehen
	- Reset-Knopf am Calliope zum Neustart des Programms
- Ordnerstruktur am PC bekannt? (Downloadordner, drag-n-drop, ...)
- Anleitung geben: Wie kommt mein Programm auf meinen Calliope?

#### Das erste Programm

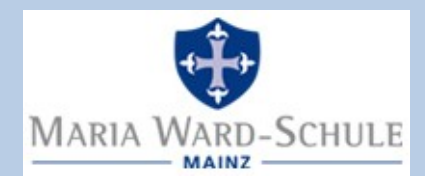

Mein erstes Programm: verwende inf-schule.de

Für Makecode:

www.inf-schule.de/kids/calliope/ein-erstes-programm-makecode

Für NEPO (Open Roberta):

www.inf-schule.de/kids/calliope/ein-erstes-programm-openroberta

(1) Editor (Programmierumgebung) aufrufen

(2) programmieren

(3) Programm übertragen (startet dann von selbst)

Dateien immer ins Laufwerk "MINI" übertragen (Laufwerk "FLASH" dient als dauerhafte Ablage für "vorinstallierte" Programme)

### Programmierumgebungen

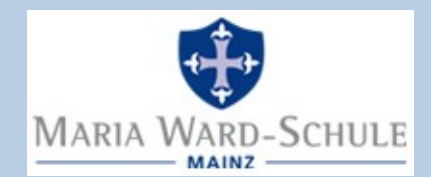

#### Makecode

(Microsoft)

([makecode.calliope.cc\)](https://makecode.calliope.cc/)

NEPO (Open Roberta)

(Roberta-Initiative des Fraunhofer IAIS)

([lab.open-roberta.org](https://lab.open-roberta.org/))

**Beide**: Anleitungen, Beispiele; Export für Calliope im .hex-Format; Calliope-Simulation (mit Debug-Modus); Umschalten zum Quellcode

- Export/Import: .hex-Format, (.mkcd-Format?)
- **Quellcode in JavaScript**
- Erweiterungen einfach "installierbar" (z.B. thingspeak, neopixel, uvm.)
- Alle Eingaben mit eigener "Schleife", daher einfacher zu programmieren für SuS (wie in Scratch)
- Export/Import: .xml-Format
- Quellcode in Python

Teilweise Unterschiede in den Befehlen (z.B. beim Funk)

 $\rightarrow$  immer ausprobieren, welche Umgebung für welches Projekt besser geeignet

#### Unterrichtl. Voraussetzungen

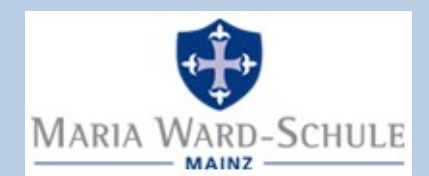

- Algorithmische Grundstrukturen:
	- Anweisung
	- (Einfache) Fallunterscheidung
	- (Wiederholungsschleife)
	- Variablen (kann auch in diesem Projekt erlernt werden)
- Falls länger nicht programmiert, zunächst anhand einfacher Aufgaben wiederholen

#### Schere-Stein-Papier

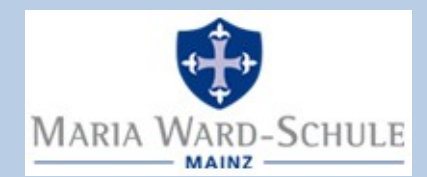

- Funkkanal wählen
- Variablen festlegen
- Zufallszahl beim Schütteln erzeugen, in Variable speichern
	- 1: Schere
	- 2: Stein
	- 3: Papier
- $\cdot$  LED an warten LED aus
- Zufallszahl zum Partner schicken
- Partner soll Zufallszahl auf Display anzeigen
- Partner entscheidet, wer gewonnen hat, und zeigt an

#### Makecode - Grundlagen

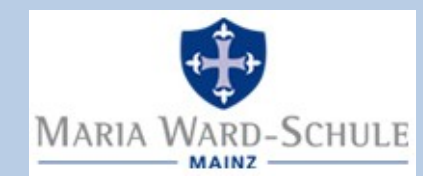

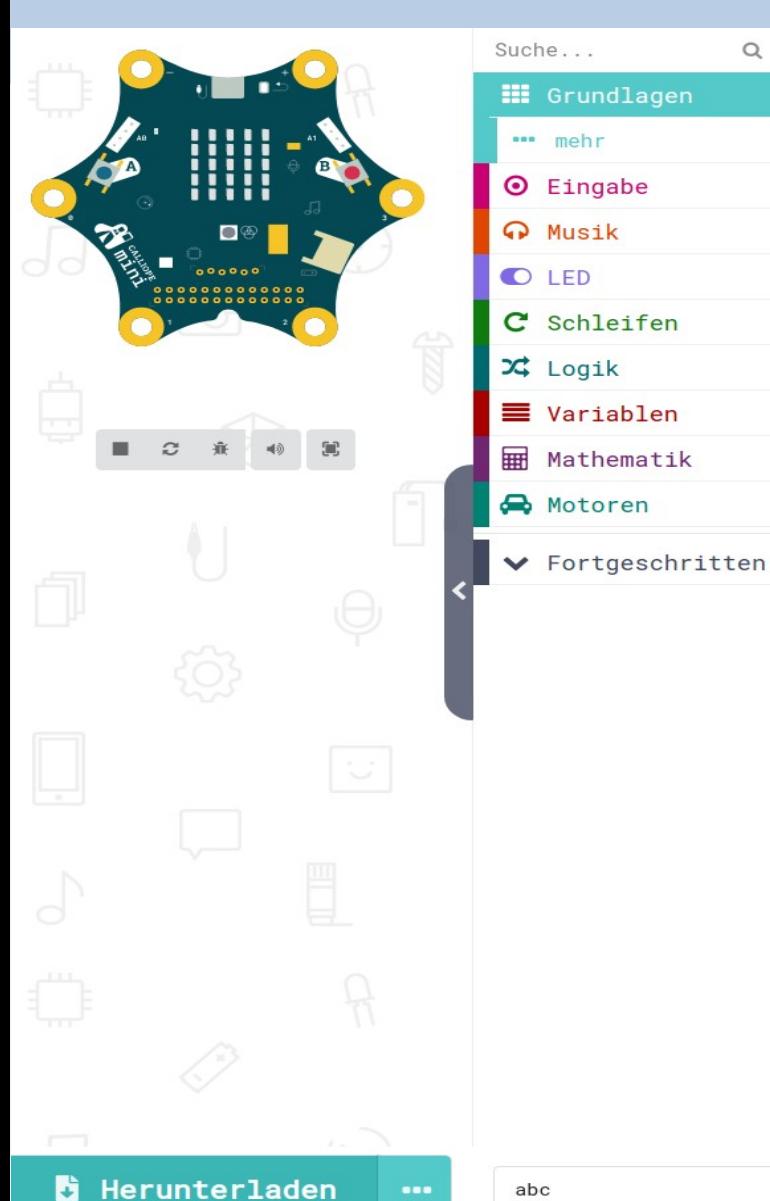

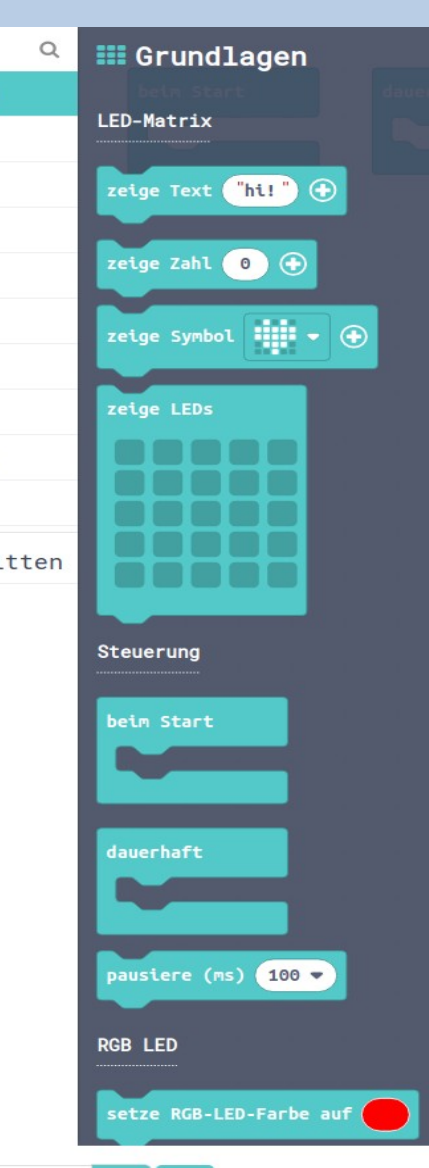

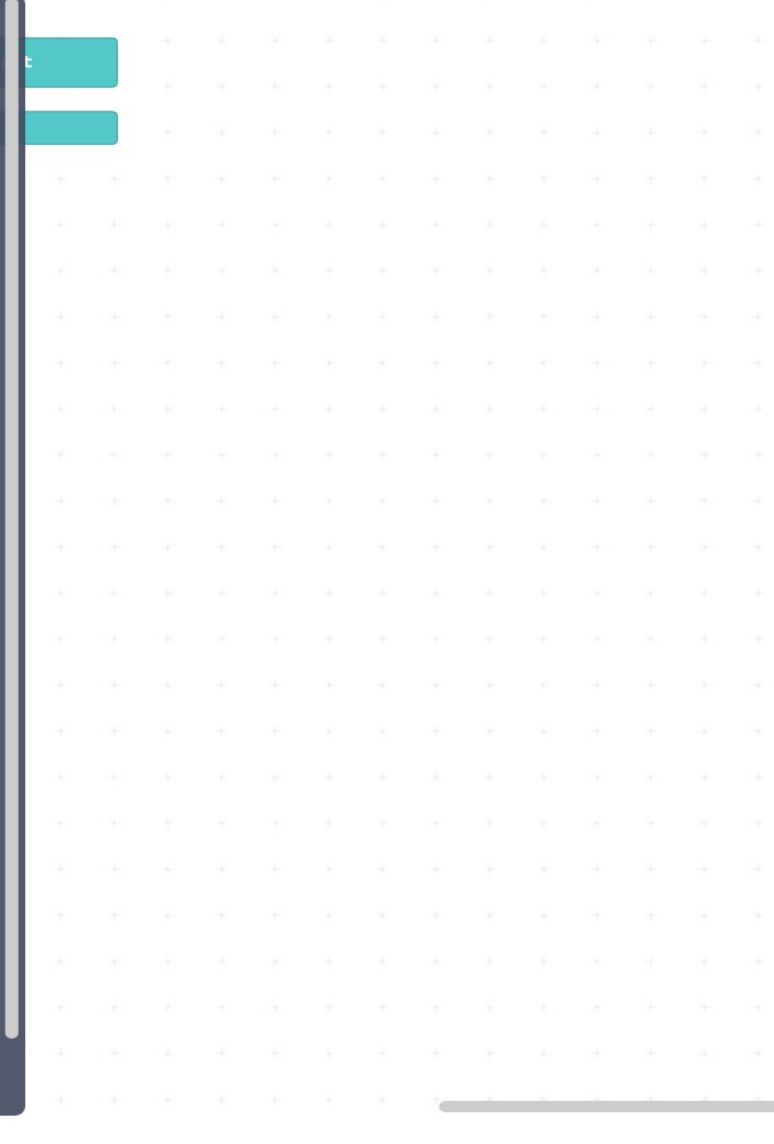

#### Makecode - Funk (I)

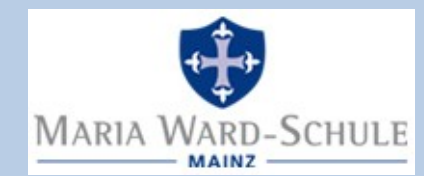

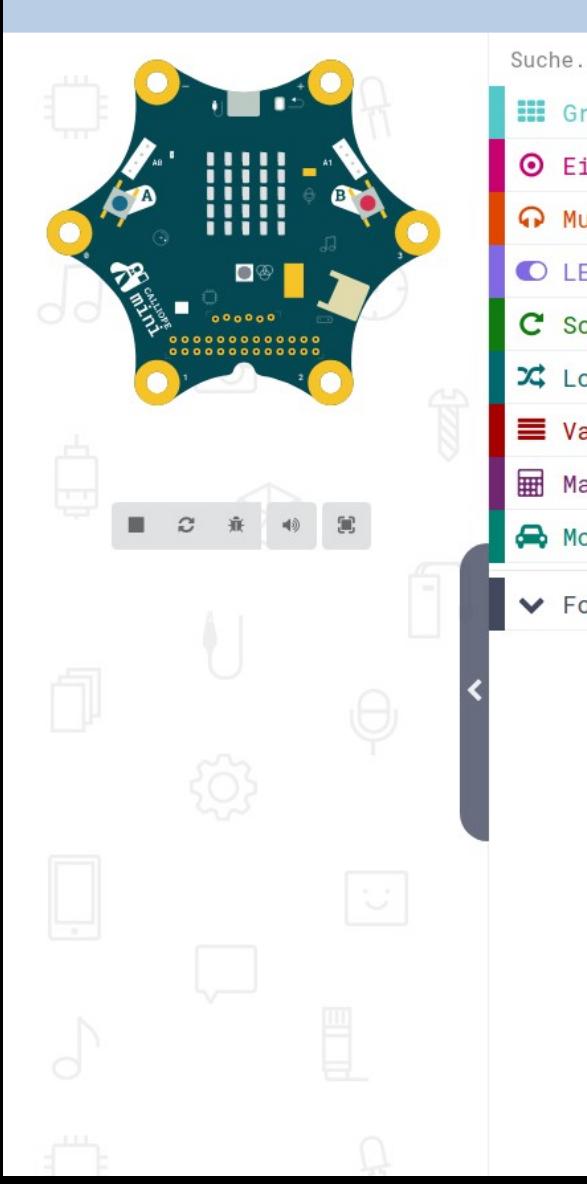

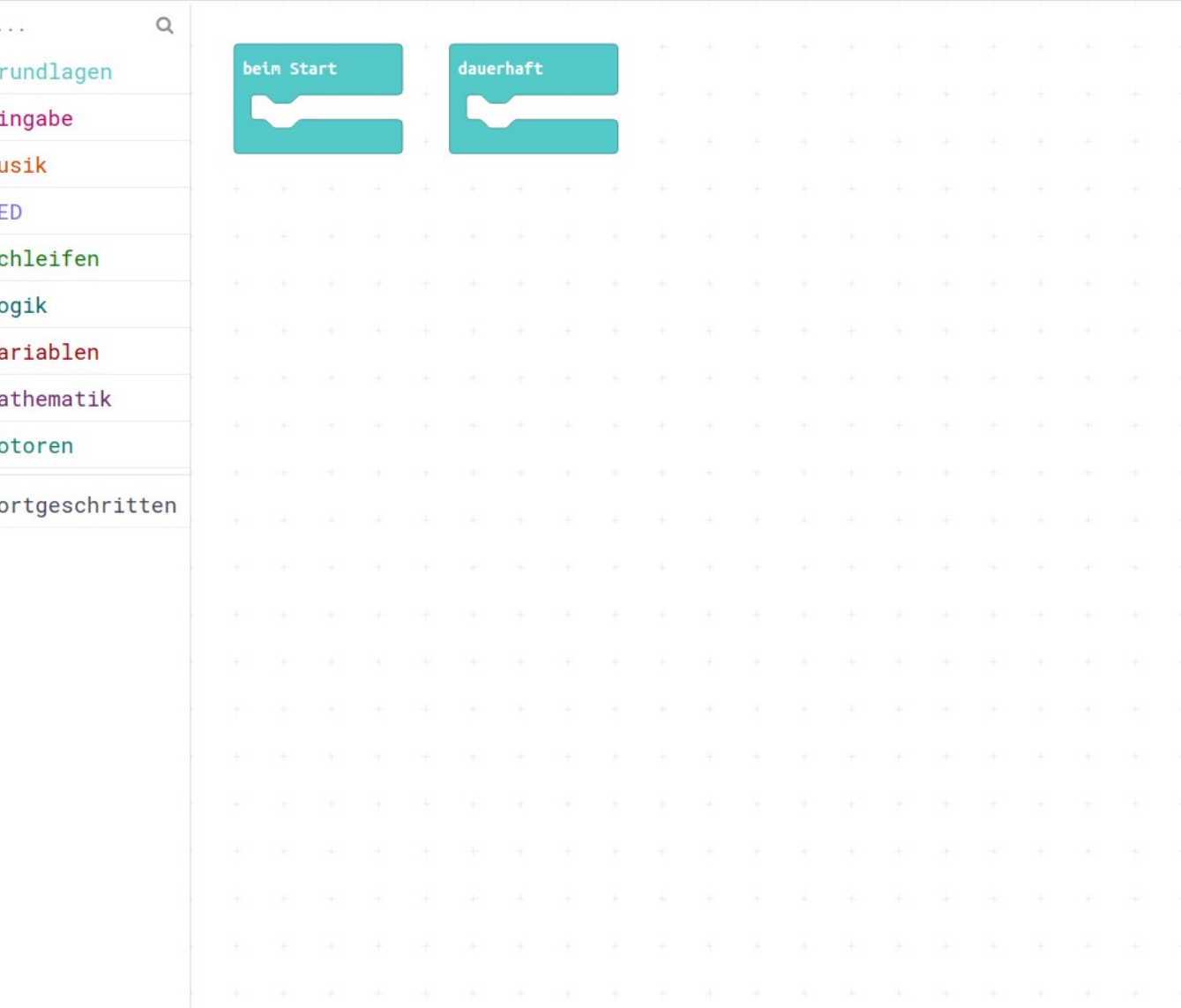

#### Makecode - Funk (II)

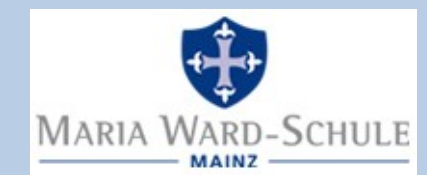

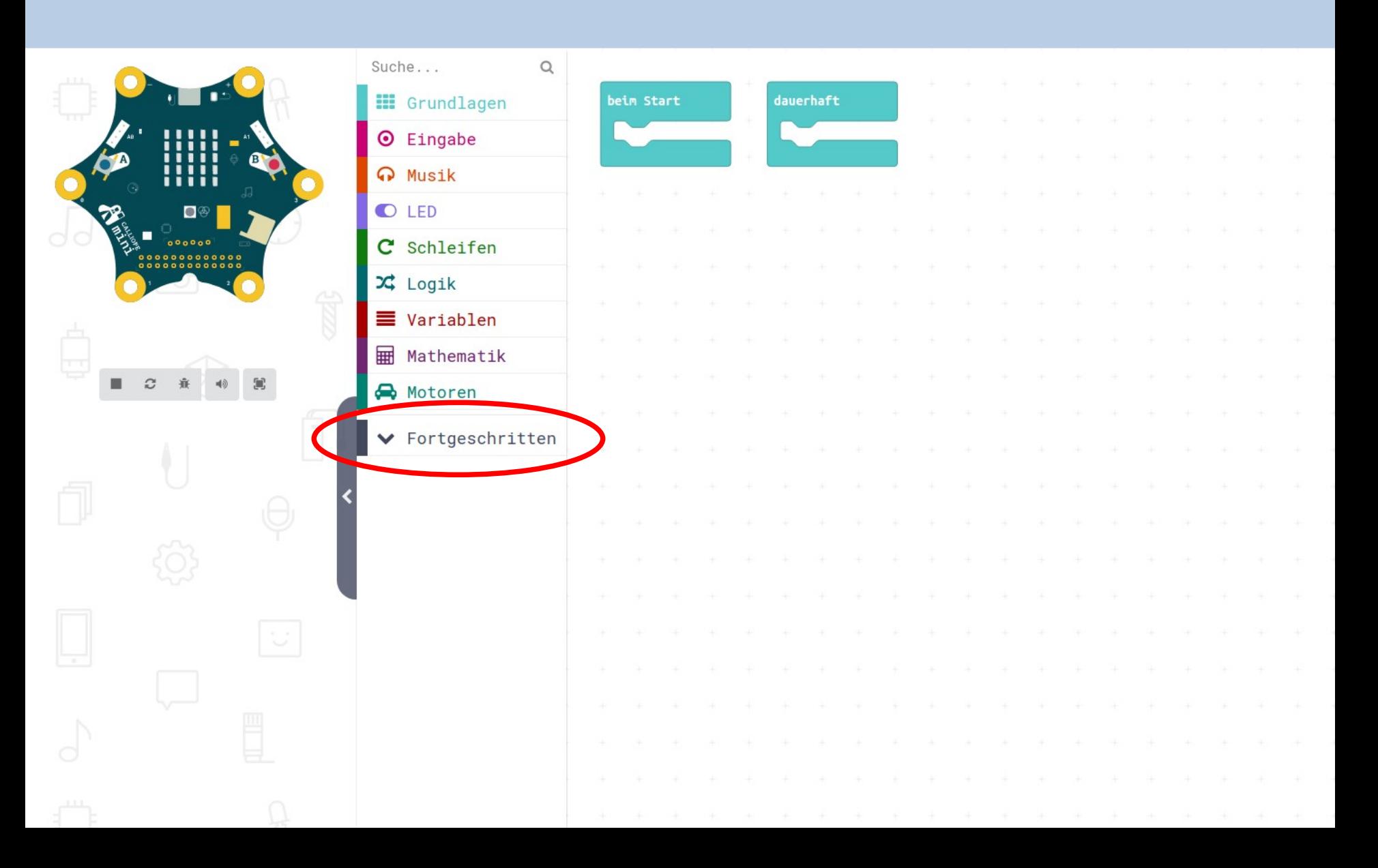

#### Makecode - Funk (III)

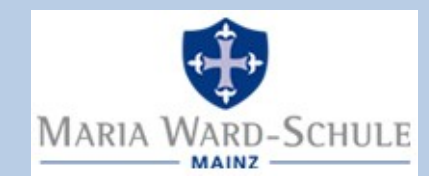

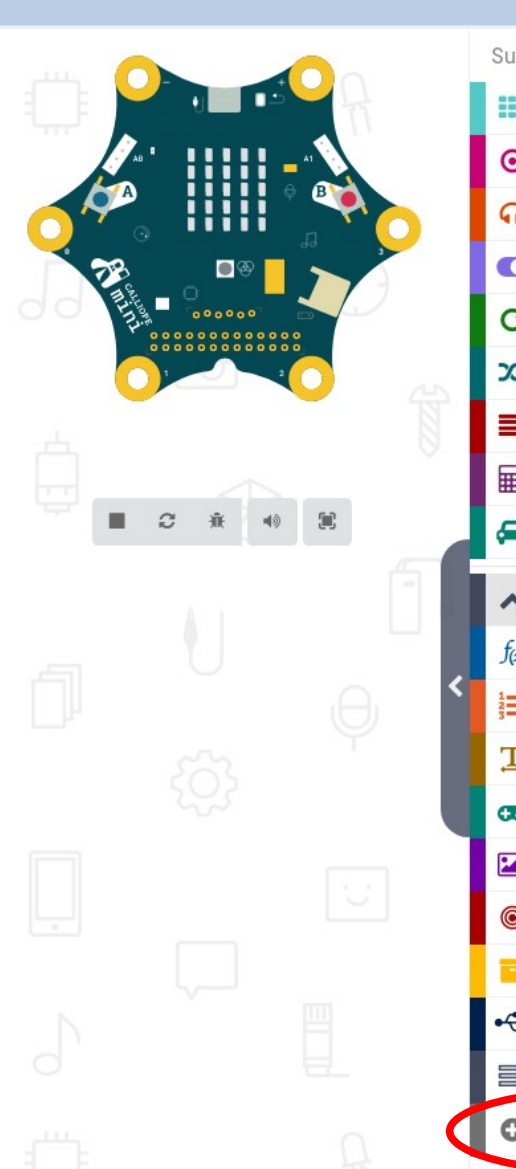

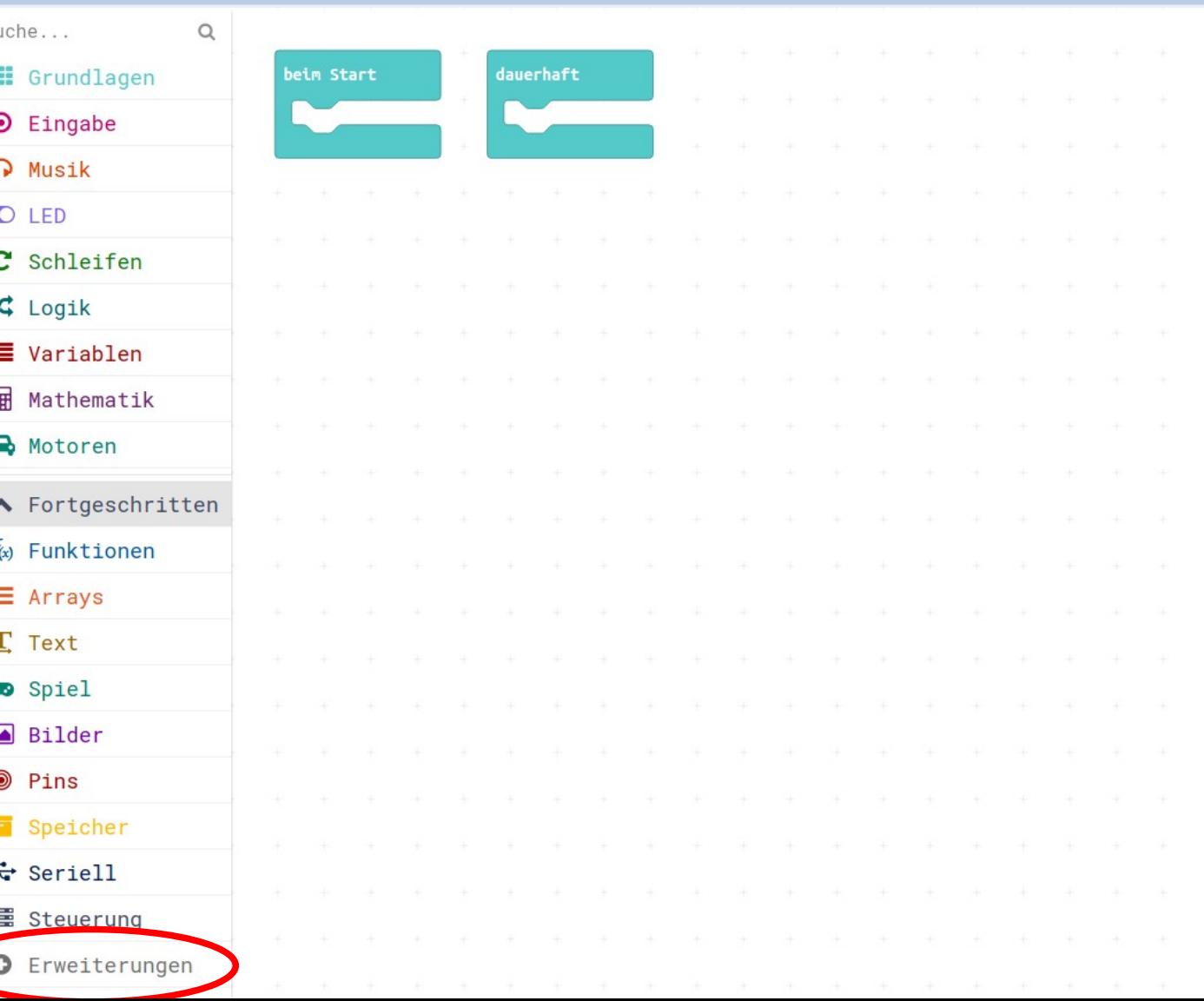

#### Makecode - Funk (IV)

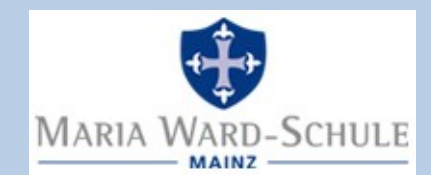

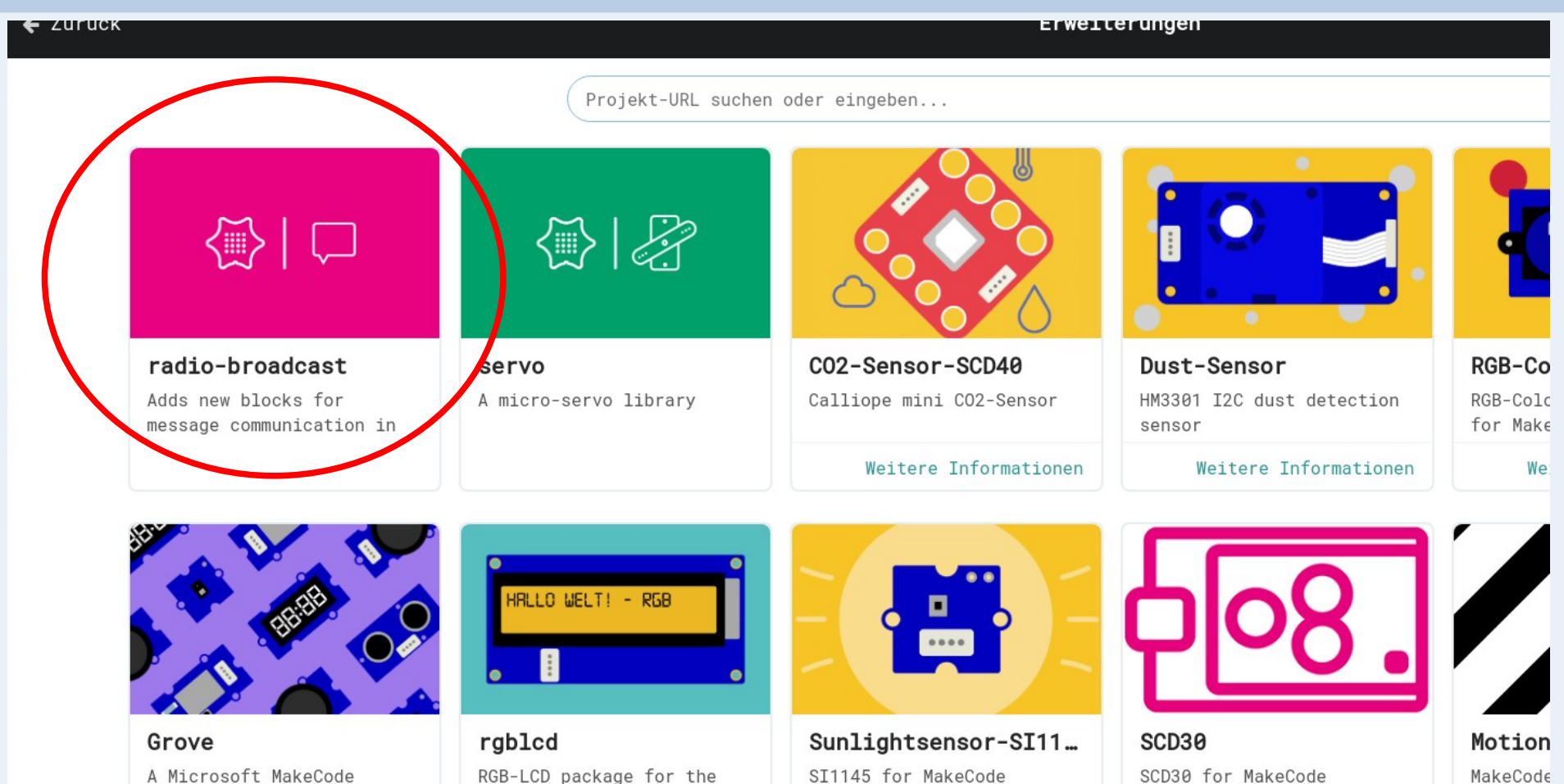

A Microsoft MakeCode package for Grove Seeed

Weitere Informationen

Weitere Informationen

Seeed Studio Grove - LCD

SI1145 for MakeCode

Weitere Informationen

SCD30 for MakeCode

Weitere Informationen

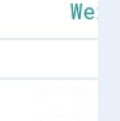

MotionKi

#### Makecode - Funk (V)

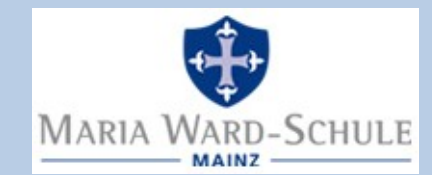

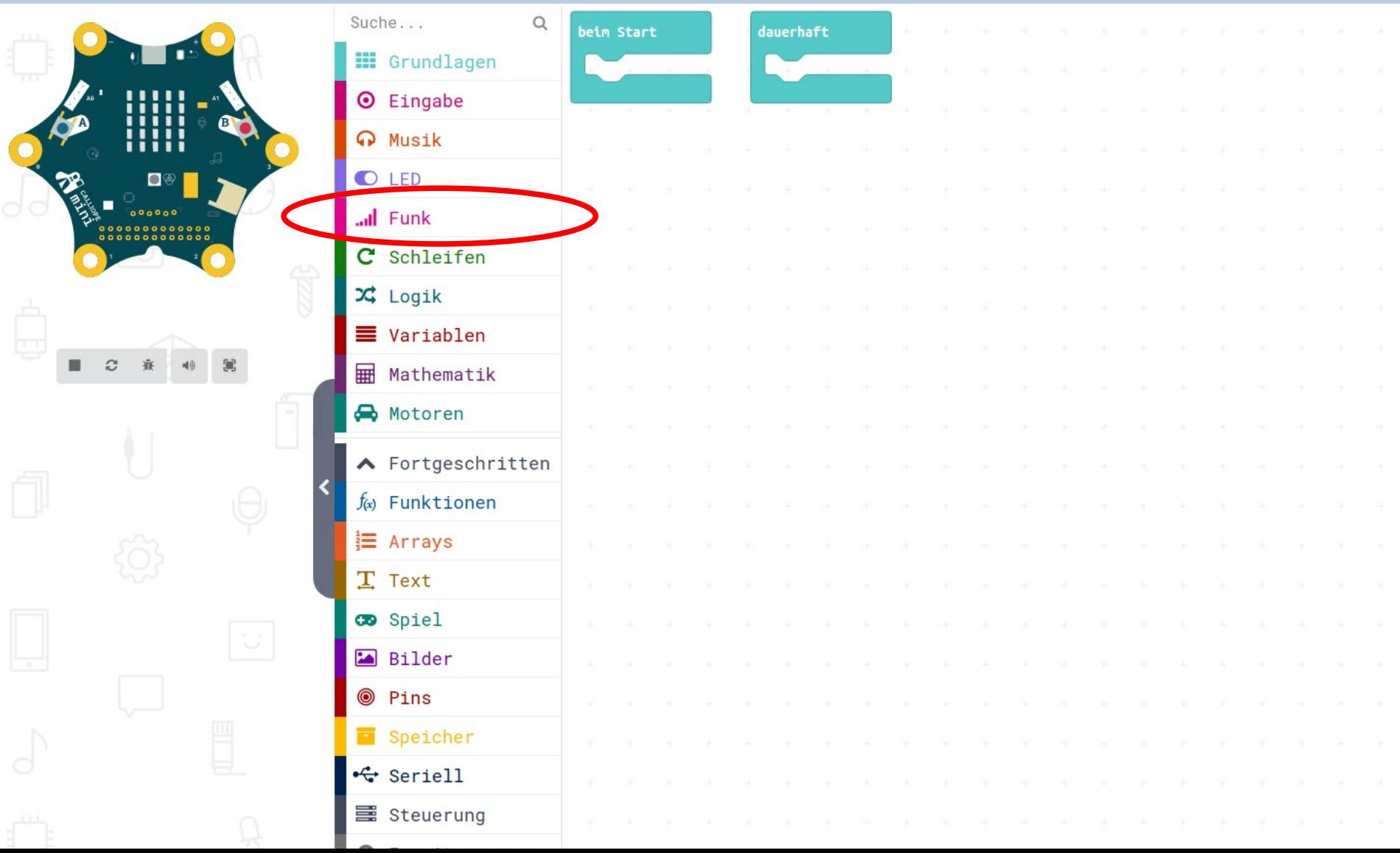

#### Makecode - Funk (VI)

 $\bullet$ 

اات

 $\mathbf{x}$ 

≡ (

 $f(x)$  1  $\frac{1}{2}$ T

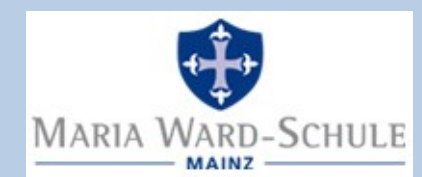

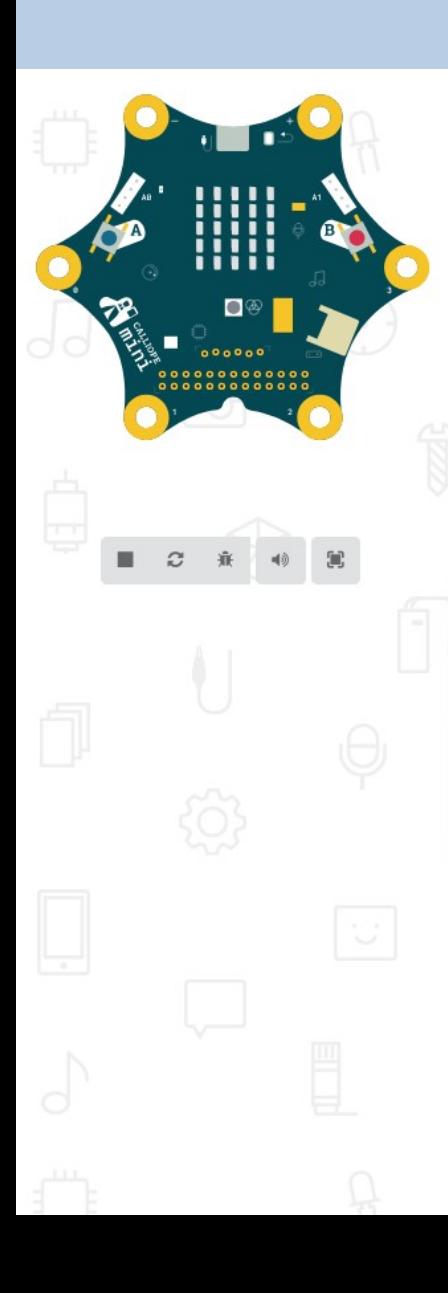

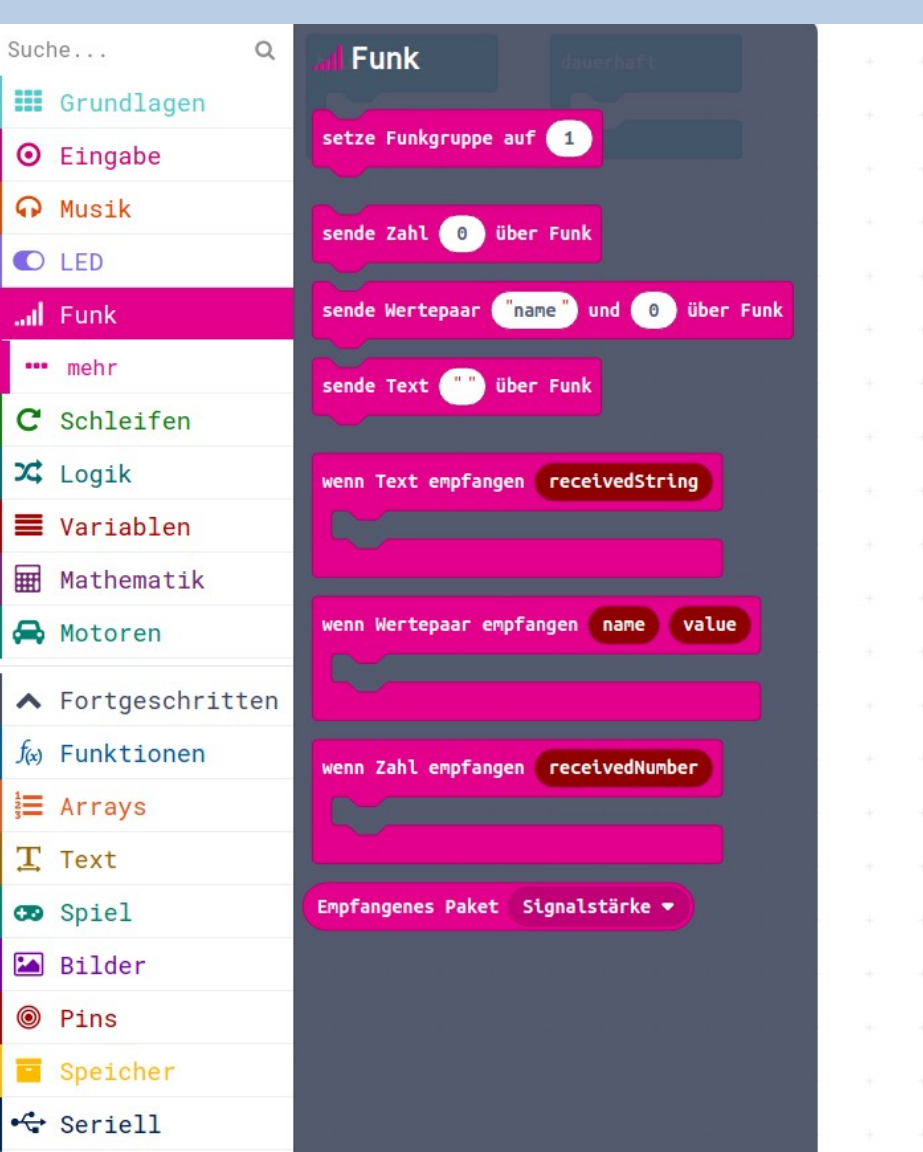

#### Makecode - Funk (VII)

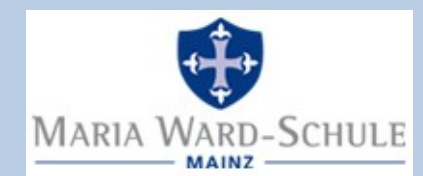

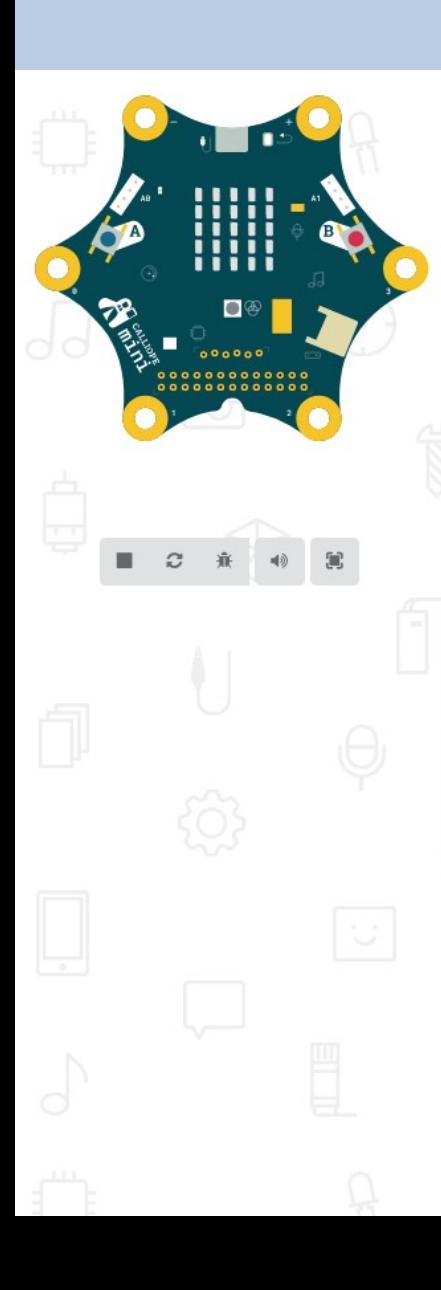

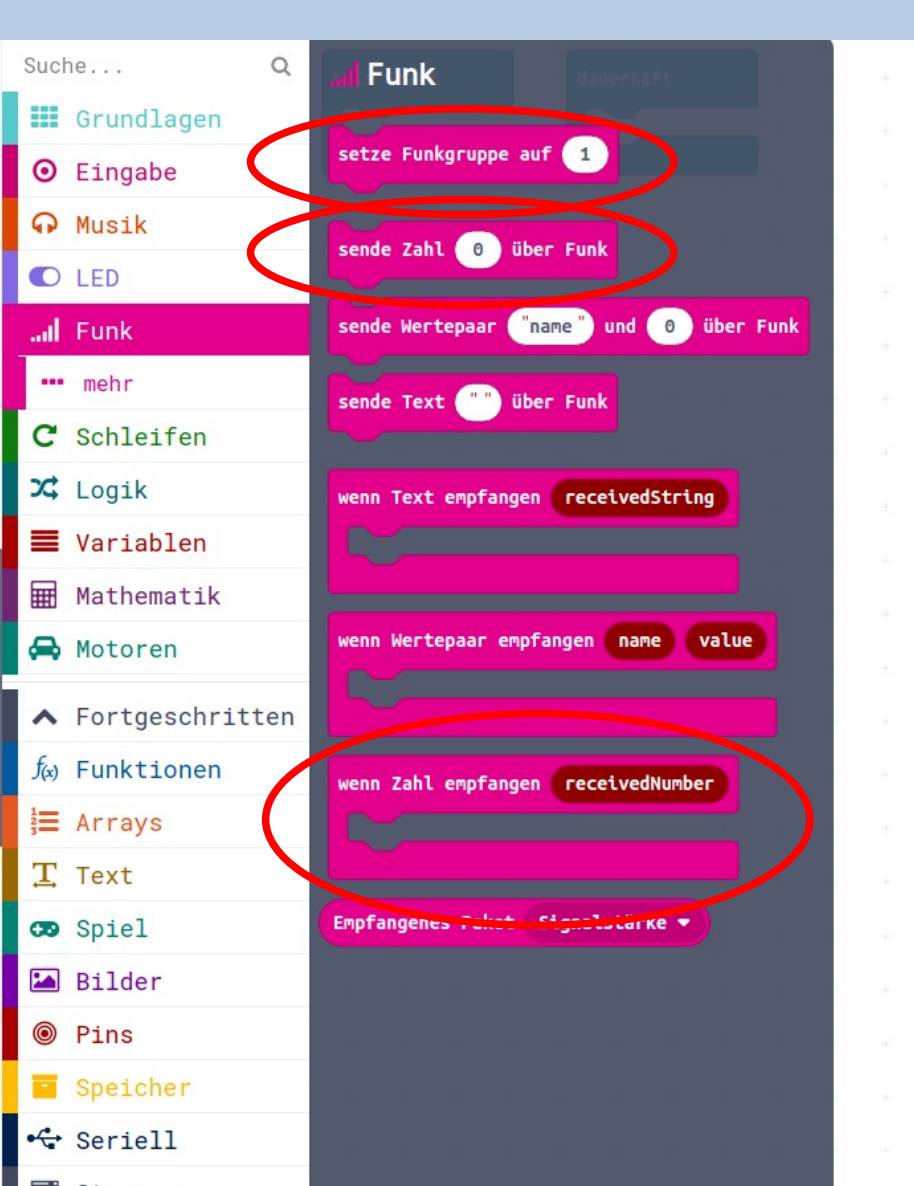

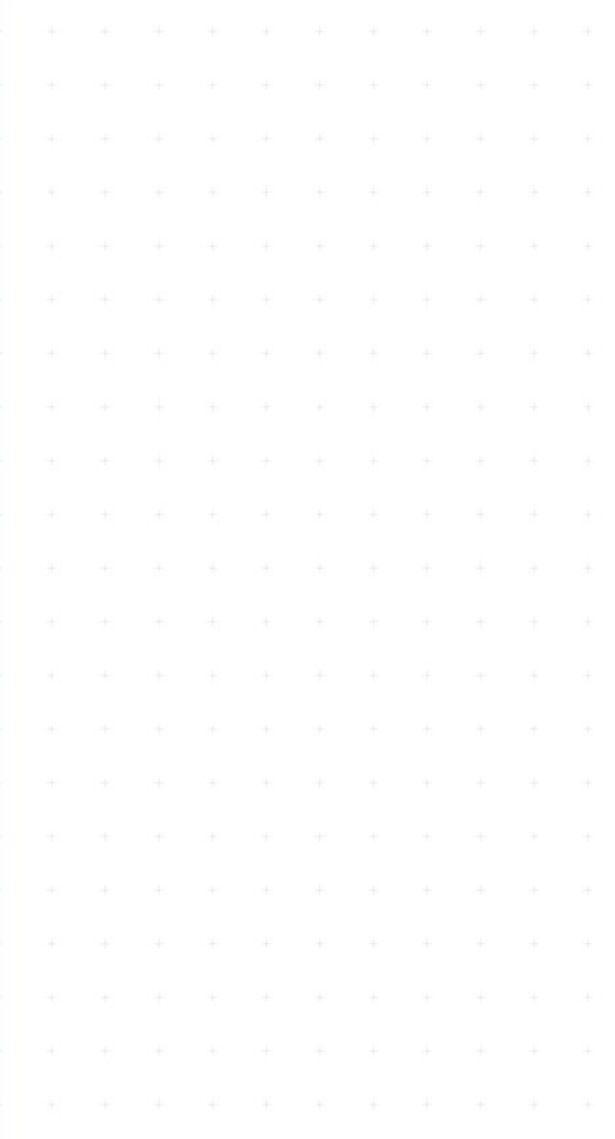

#### Makecode - Variable

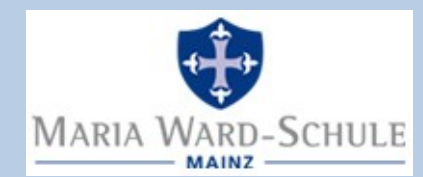

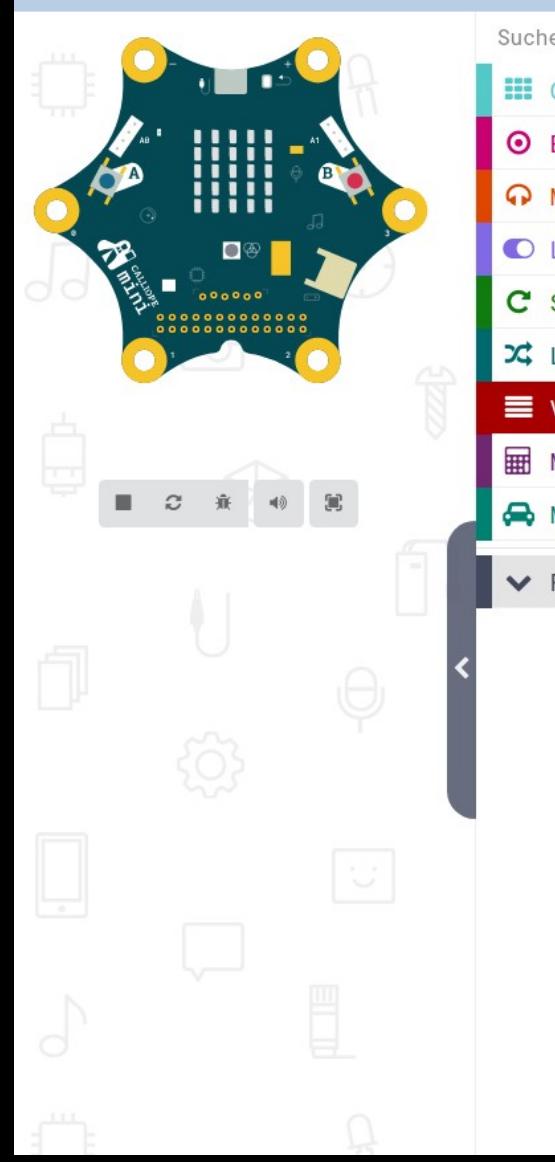

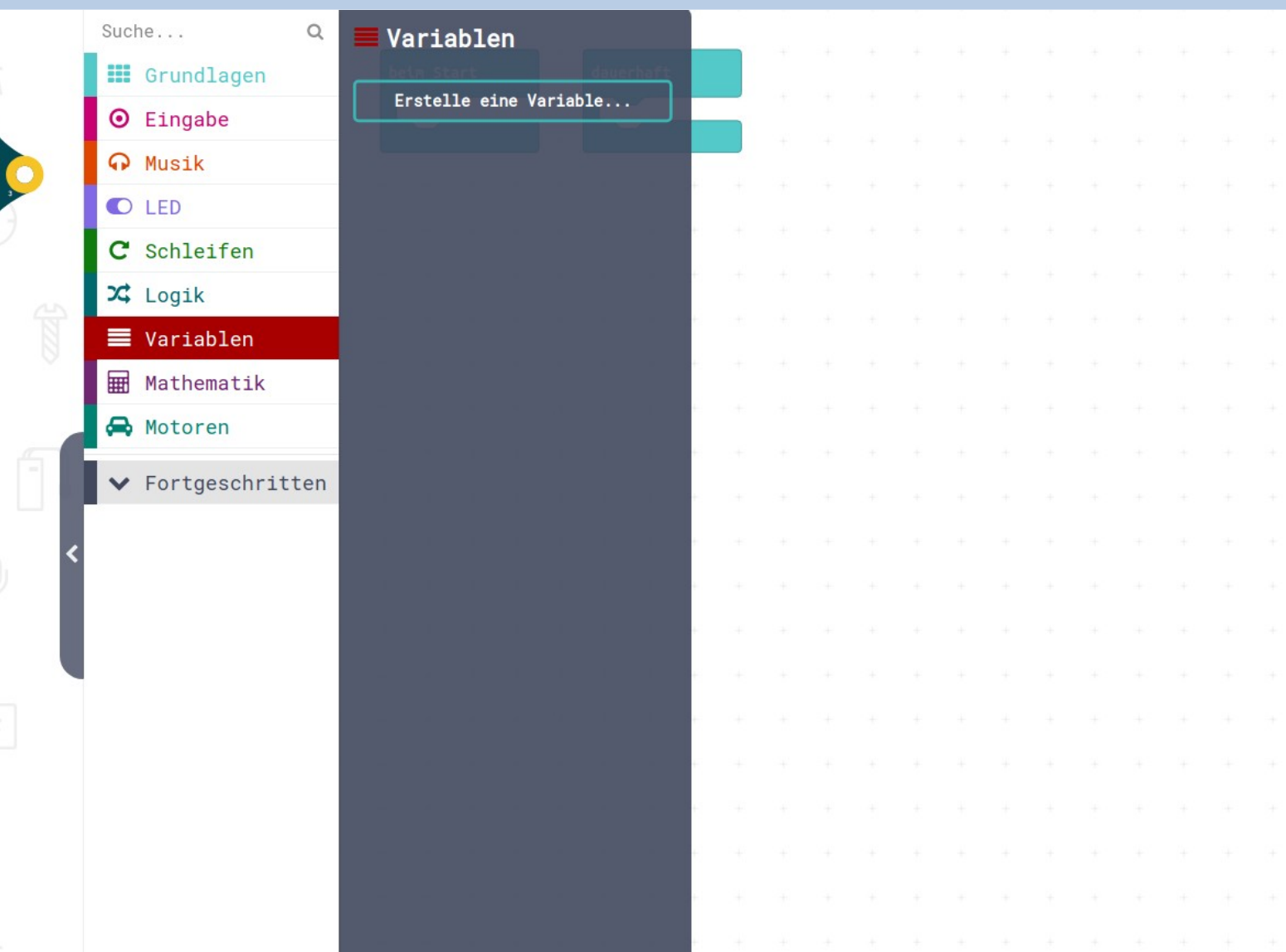

#### Makecode – Logik

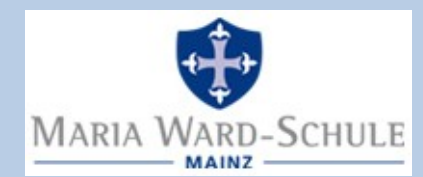

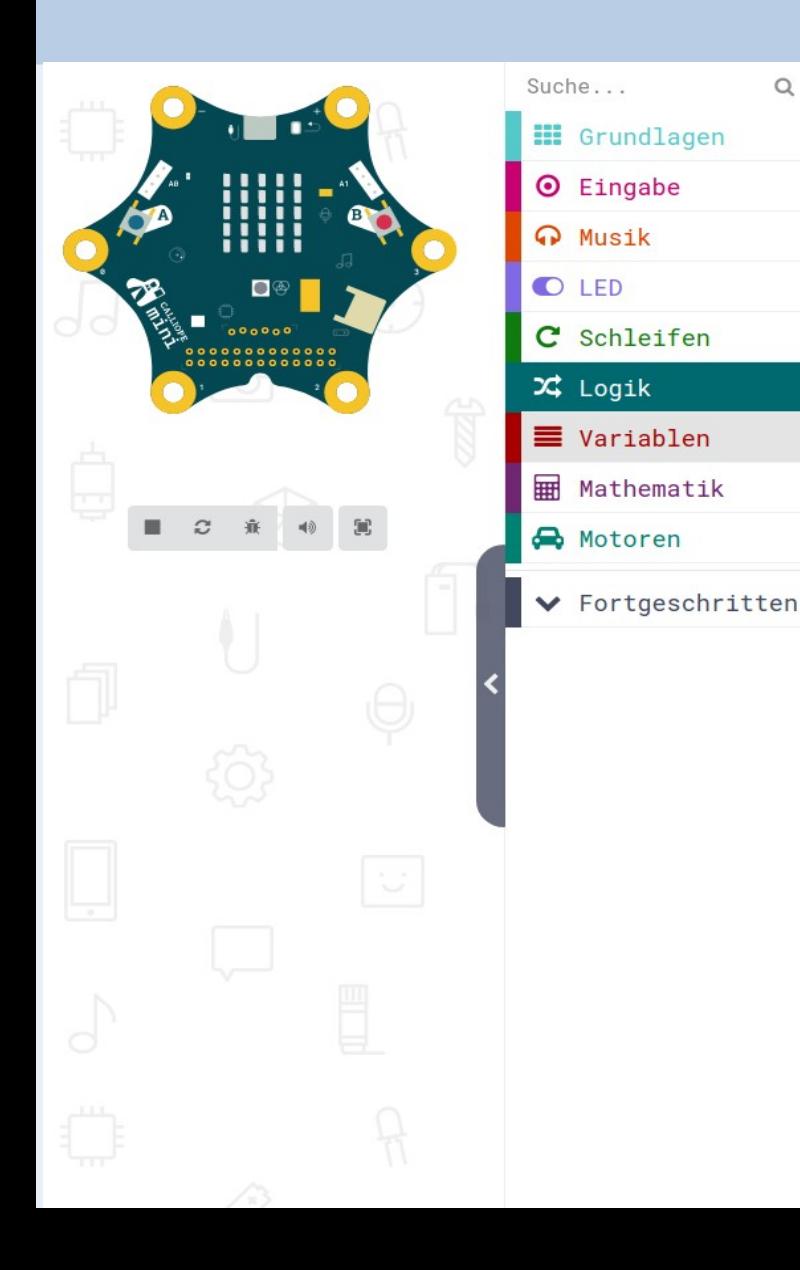

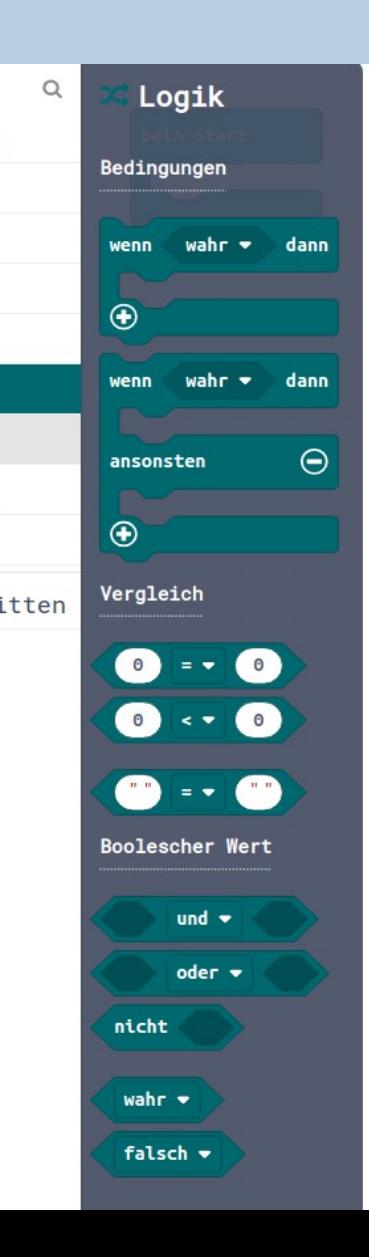

dauerhaft

#### Achtung:

- unter "Bedingungen" sind Fallunterscheidungen gelistet

- unter "Vergleich" stehen Bedingungen mit Vergleich

- unter "boolscher Wert" stehen logische Verknüpfungen von Wahrheitswerten

#### Schere-Stein-Papier

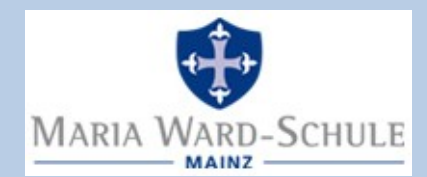

- Funkkanal wählen
- Variablen festlegen
- Zufallszahl beim Schütteln erzeugen, in Variable speichern
	- 1: Schere
	- 2: Stein
	- 3: Papier
- $\cdot$  LED an warten LED aus
- Zufallszahl zum Partner schicken
- Partner soll Zufallszahl auf Display anzeigen
- Partner entscheidet, wer gewonnen hat, und zeigt an

#### Musterlösung

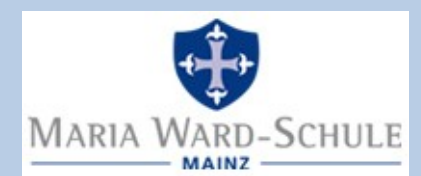

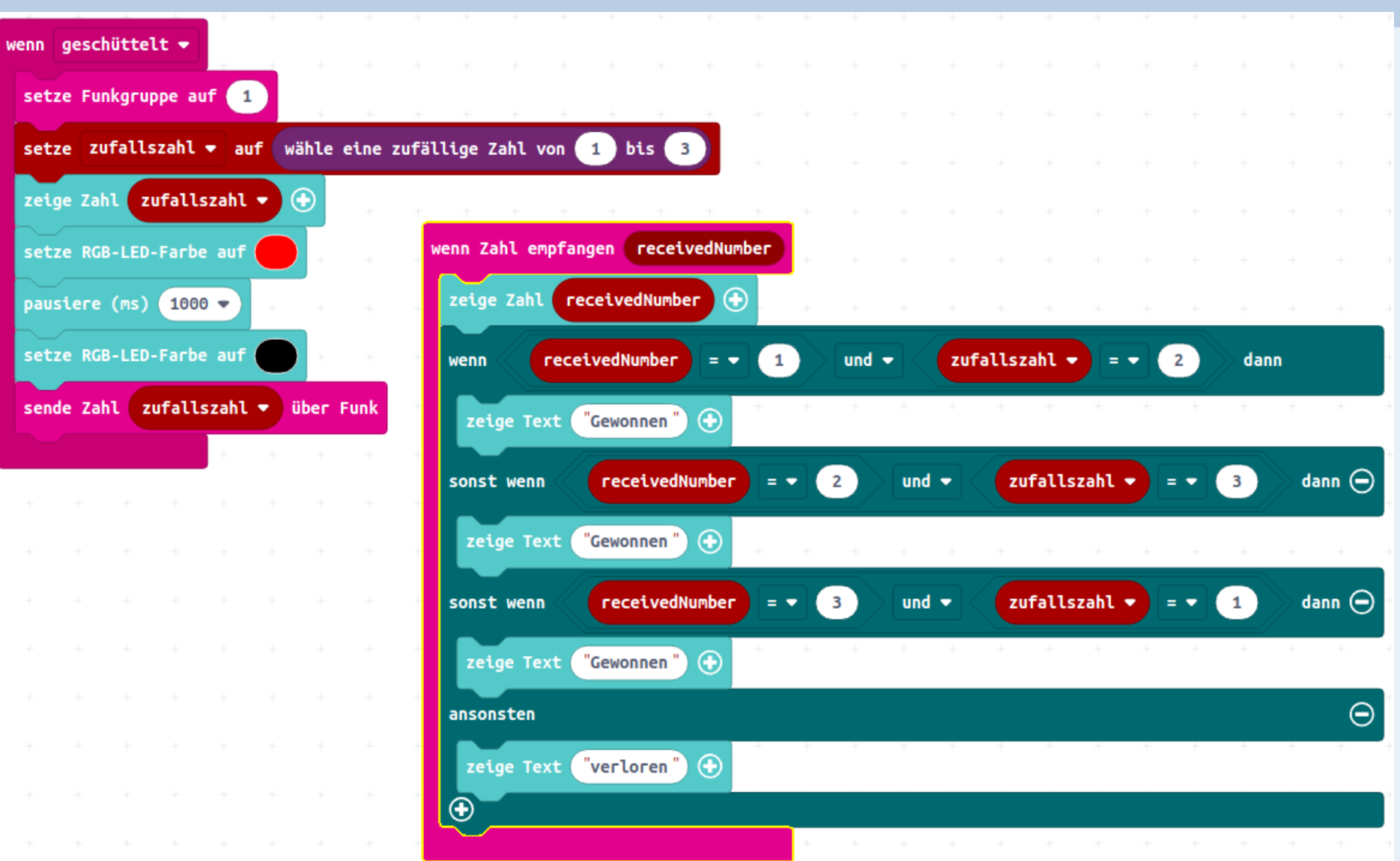

#### Schülerlösung

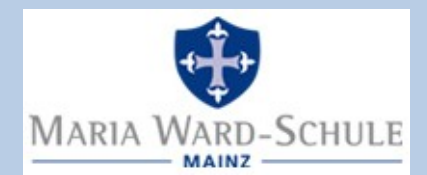

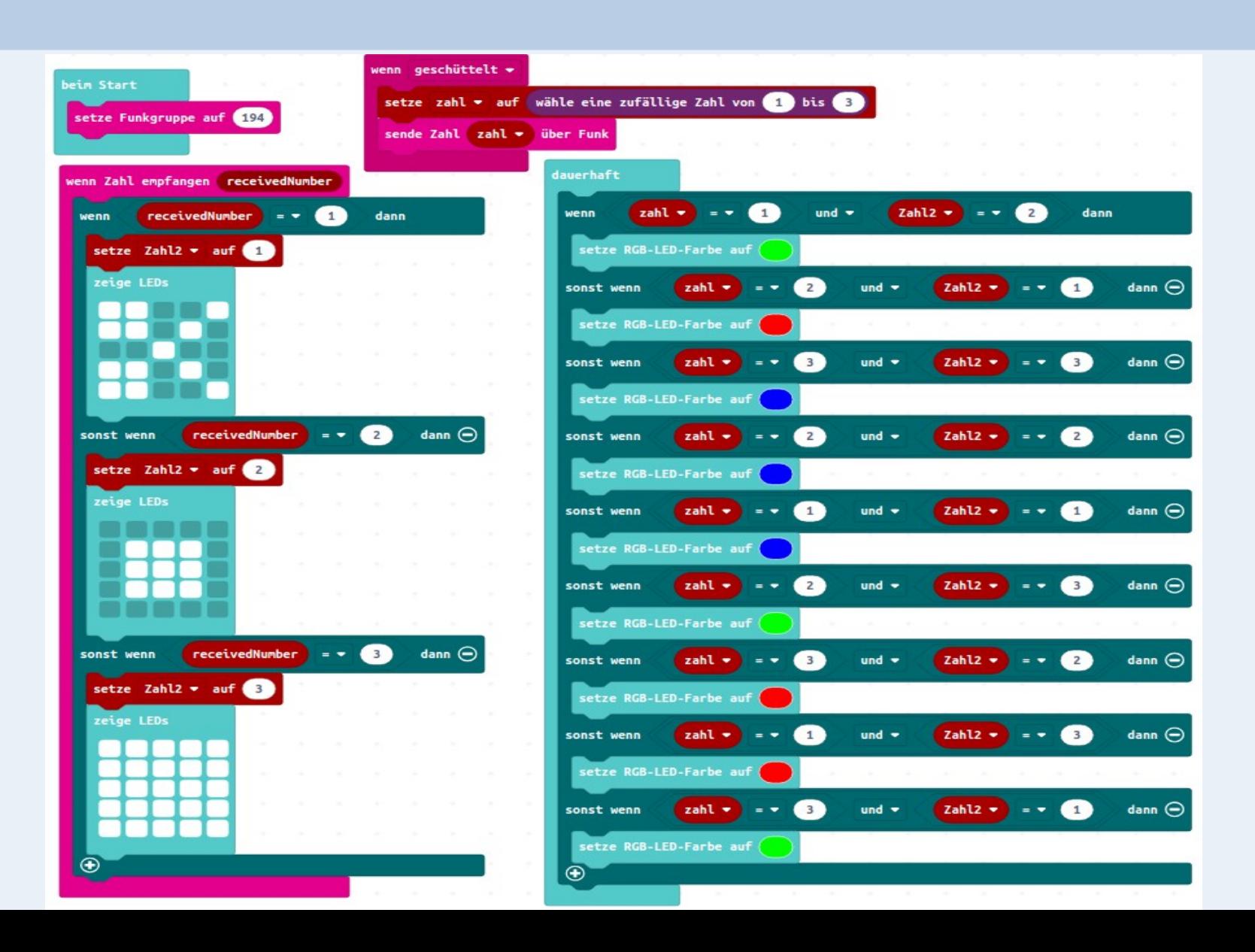

### Schülerlösung (Zoom)

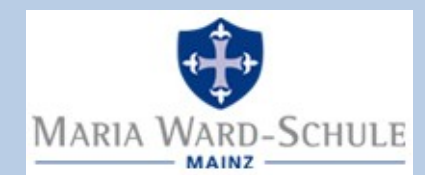

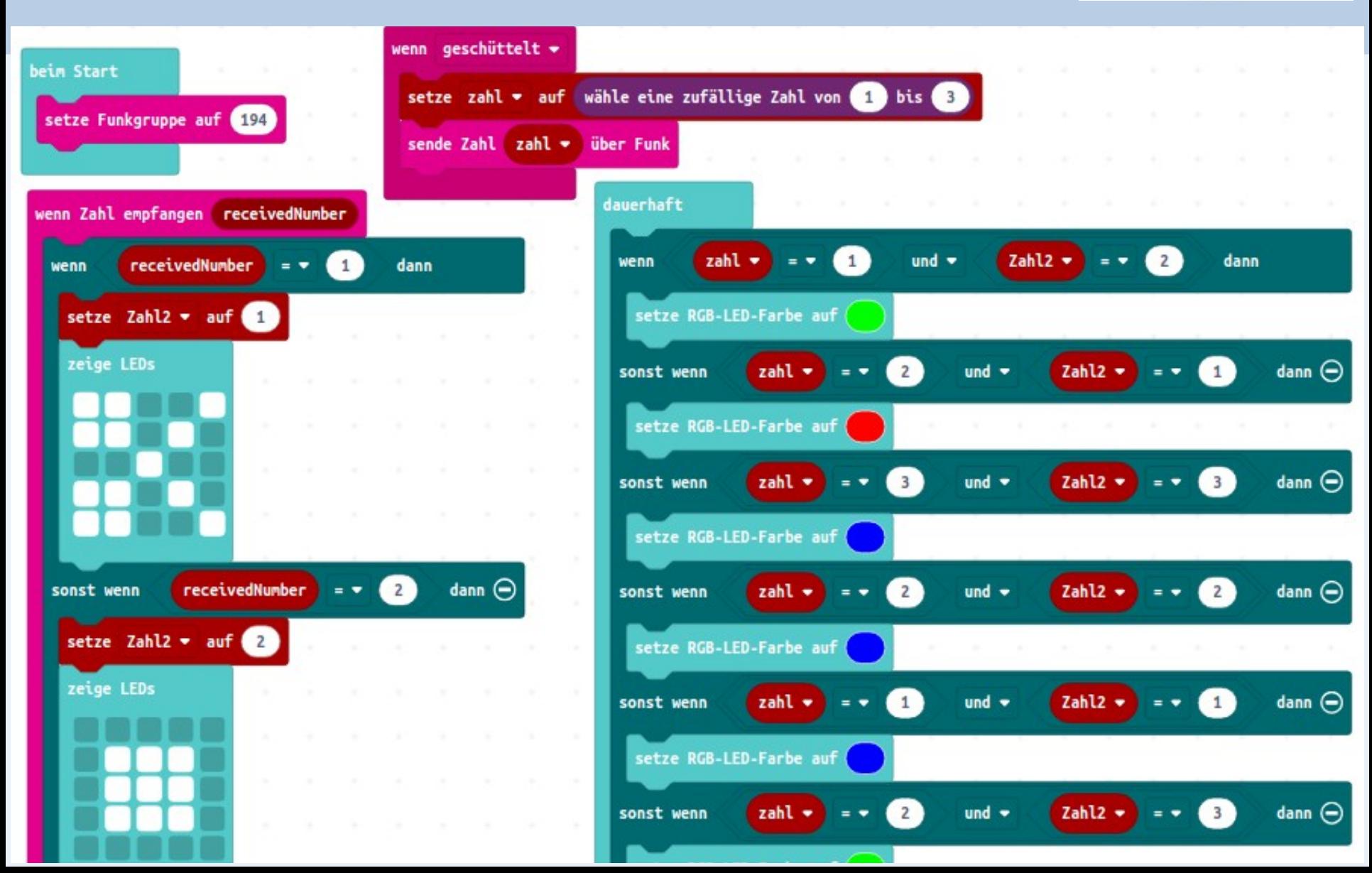

#### Worauf es ankommt / potentielle Schwierigkeiten

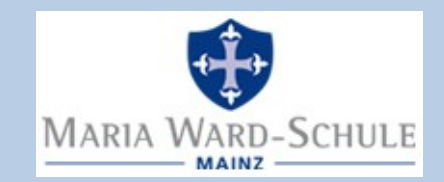

- Funkkanal mit Partner absprechen (identisch) und mit Gruppe (keiner sonst)
- Variable benutzen, um sich eigene Zahl zu merken
- Fallunterscheidung ist komplex!
- Gleichzeitigkeit: ein Programm für Senden und Empfangen

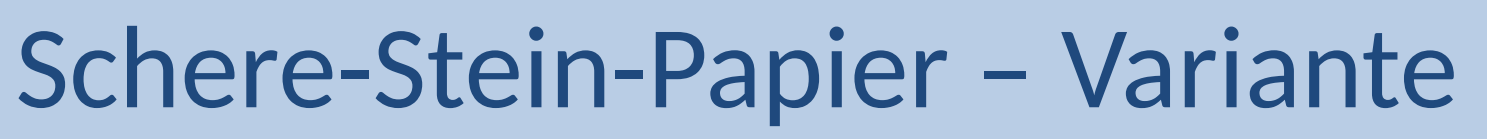

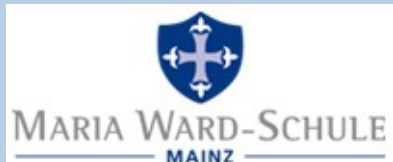

- Funkkanal wählen
- Variablen festlegen
- Zufallszahl beim Schütteln erzeugen, in Variable speichern
	- 1: Schere
	- 2: Stein
	- 3: Papier
- $\bullet$  LED an warten LED aus
- Zufallszahl zum Partner schicken
- Partner soll Zufallszahl auf Display anzeigen
- Partner entscheidet, wer gewonnen hat, und zeigt an
- Variante: Partner entscheidet, wer gewonnen hat und sendet dies als Text zurück  $\rightarrow$  Empfänger zeigt empfangenen Text an

#### Weitere Hinweise

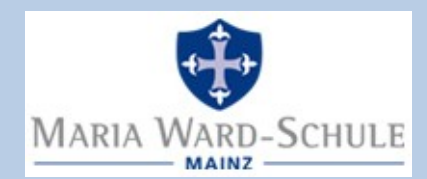

- Merke: Trotz guter Anleitung auf inf-schule viel Hilfe durch Lehrkraft nötig
- Zusatzaufgaben für die Schnellen "erfinden", z.B.:
	- eigene Ausgabezeichen erfinden
	- mit Farben arbeiten (z.B. Farbcode für "gewinnen" und "verlieren")
	- Gewinnmelodie ausdenken und einprogrammieren
	- "Geschwindigkeit" der Anzeige ändern  $(\rightarrow$  mit Pausen arbeiten...)
- Zusatzaufgaben am besten, wenn Phantasie und eigenes Entdecken gefordert und gefördert
- Immer wieder klar machen: Beim Programieren passieren Fehler  $\rightarrow$  der erste Lösungsversuch funktioniert oft nicht so wie gewünscht…
- Was tun: Noch einmal die Anleitung lesen; nach dem Fehler suchen; den Nachbarn fragen; die Lehrkraft fragen (in dieser Reihenfolge)

#### Sammlung: SuS-Ideen

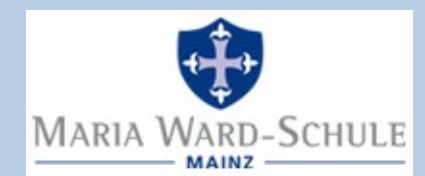

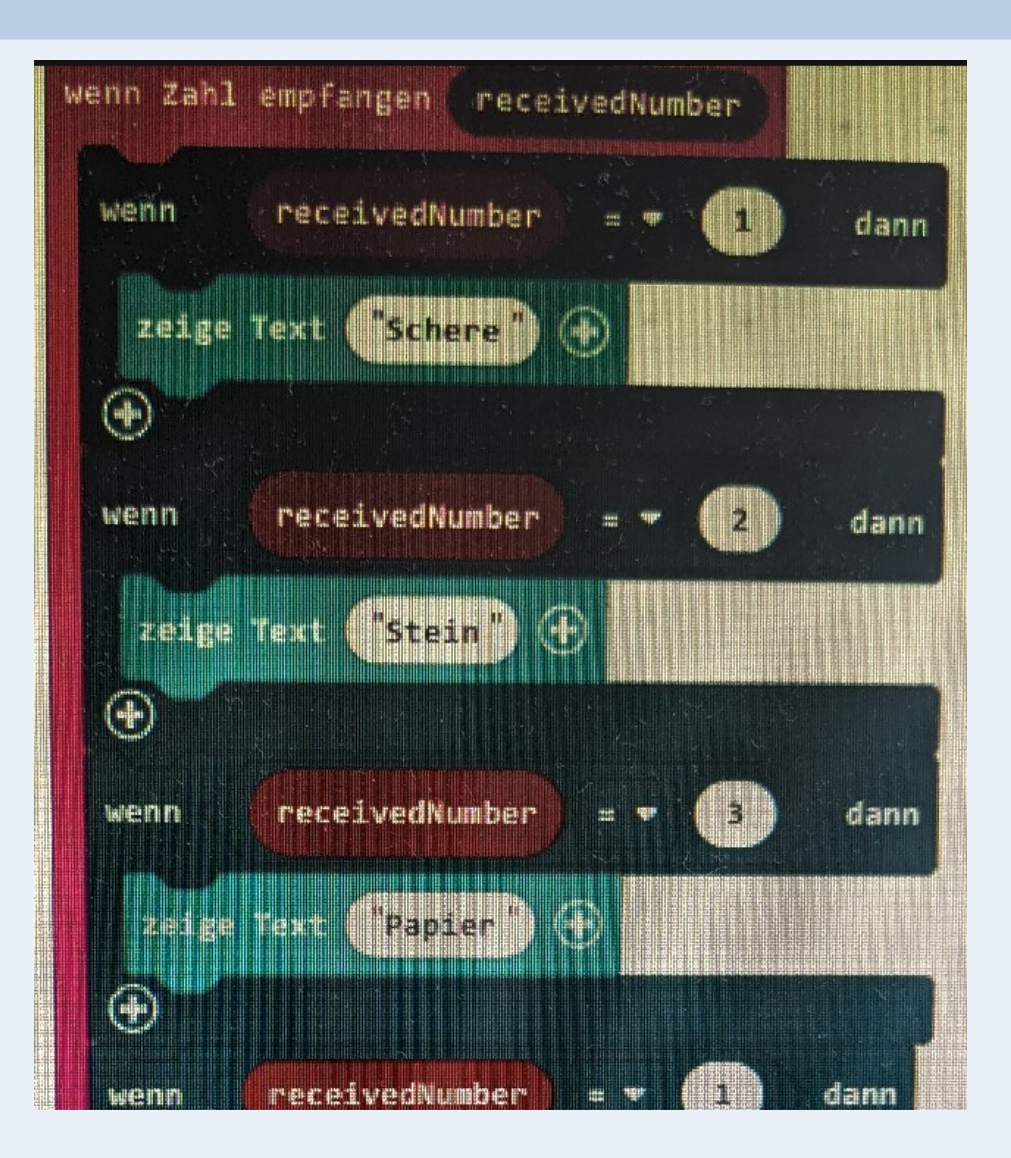

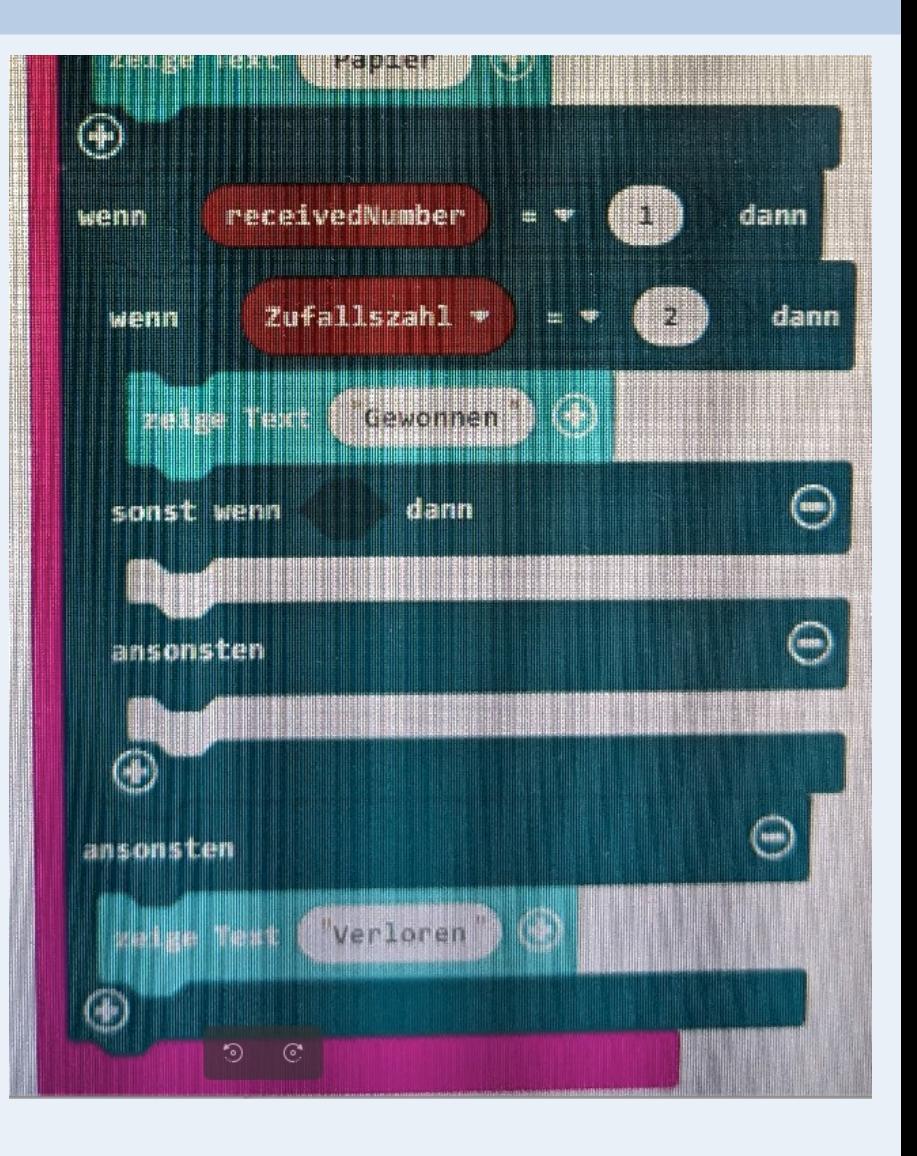

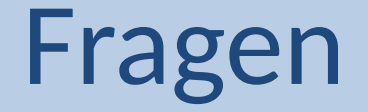

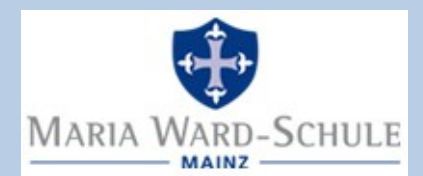

#### Gibt es Fragen ?